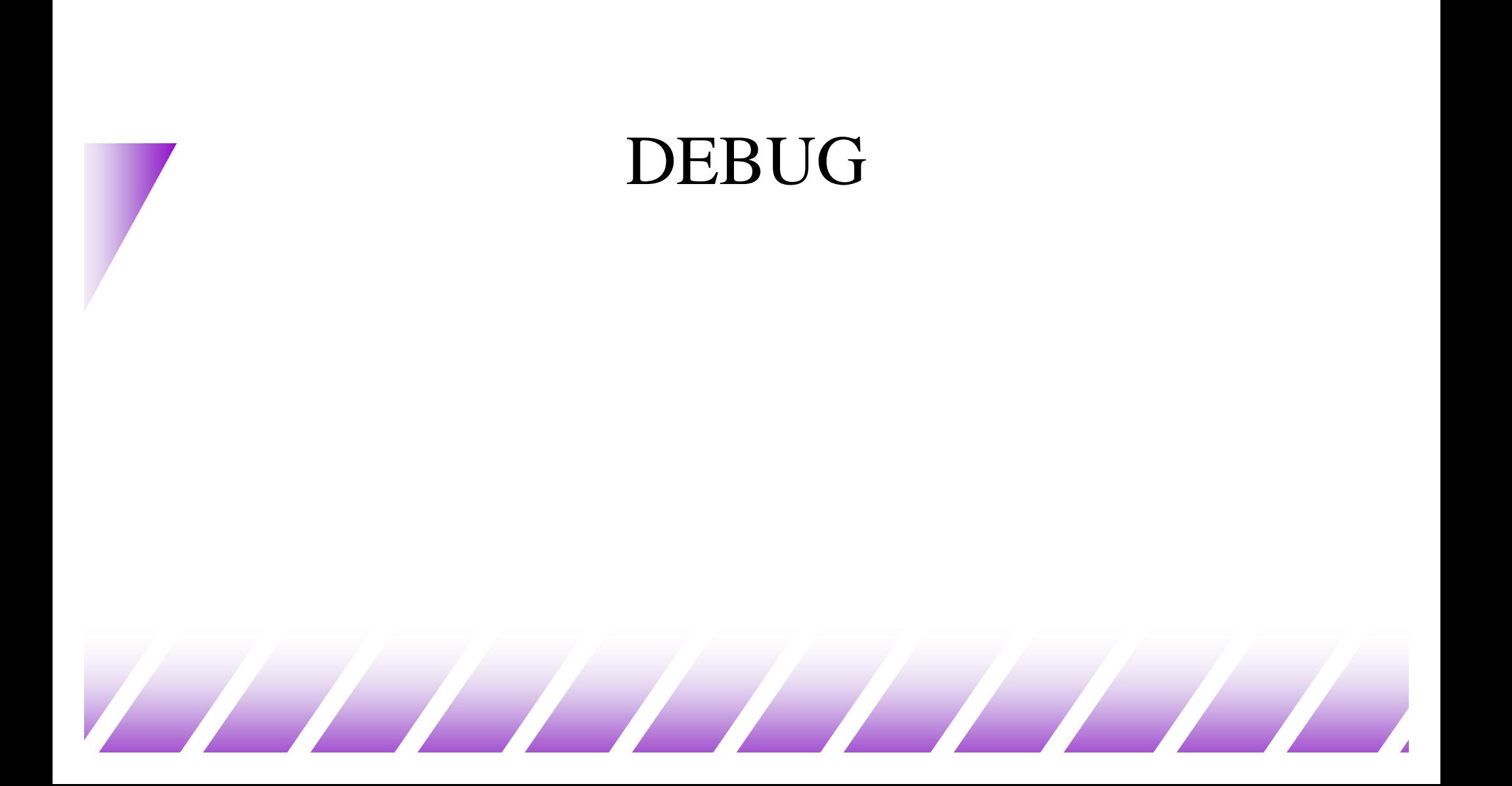

# gdb (GNU Debugger)

- $\bullet$  Debuggers are programs which allow you to execute your program in a controlled manner, so you can look inside your program to find a bug.
- $\bullet$  gdb is a reasonably sophisticated text based debugger. It can let you:
	- Start your program, specifying anything that might affect its behavior.
	- Make your program stop on specified conditions.
	- Examine what has happened, when your program has stopped.
	- Change things in your program, so you can experiment with correcting the effects of one bug and go on to learn about another.

### $\triangle$  SYNOPSIS

gdb [prog] [core|procID]

# gdb

- $\triangleleft$  GDB is invoked with the shell command gdb.
- $\triangle$  Once started, it reads commands from the terminal until you tell it to exit with the GDB command quit.
	- The most usual way to start GDB is with one argument or two, specifying an executable program as the argument: obelix[4] > gdb program
	- You can also start with both an executable program and a core file specified:

#### obelix[5] > gdb program core

– You can, instead, specify a process ID as a second argument, if you want to debug a running process:

obelix[6] > gdb program 1234

would attach GDB to process 1234

### Compiling with the –g Option

- $\bullet$  To use gdb best, compile your program with:
	- gcc –g –c my\_math.c
	- gcc –g –c sample.c
	- gcc –o sample my\_math.o sample.o

or:

gcc –o sample -g my\_math.c sample.c

- $\triangle$  That is, you should make sure that  $-g$  option is used to generate the .o files.
	- This option tells the compiler to insert more information about data types, etc., so the debugger gets a better understanding of it.

## Common Commands for gdb

#### $\triangle$  Here are some of the most frequently needed GDB commands:

b(reak) [file:]function Set a breakpoint at function (in file). r(un) [arglist] Start program (with arglist, if specified). bt or where **Backtrace:** display the program stack; especially useful to find where your program crashed or dumped core. print expr **Display the value of an expression.** c Continue running your program (after stopping, e.g. at a breakpoint). n(ext) Execute next program line (after stopping); step over any function calls in the line. s(tep) Execute next program line (after stopping); step into any function calls in the line. help [name] Show information about GDB command name, or general information about using GDB. q(uit) Exit from GDB. l(ist) and print the source code